#### **RoadPAC 2020 Změny v programu RP51 Příčné řezy, úpravy dialogů pro zadávání vstupních údajů**

V programu RP51 bylo v letošním roce provedeno mnoho změn. Část změn byla provedena na žádost uživatelů nebo šlo o běžné opravy zjištěných nedostatků programu. V souvislosti s přípravou generování modelů pro BIM bylo však nutno do programu zasáhnout výrazněji. Aby mohly vzniknout korektní modely silnice, je potřeba vytvářet velmi kvalitní příčné řezy často s jejich značnou hustotou. Do řezů se nemůže zasahovat graficky jako u kreslení příčných řezů - dodatečné opravy v CAD programech nejsou možné. Ukázala se nutnost doplnit funkčnost programu o možnost zadávání celé řady prvků, které se dříve jen doplňovaly do příčných řezů při jejich kreslení (příslušenství, příkopové tvárnice a pod). Práce s 3D modely ve formátu IFC nám navíc odhalila celou řadu problémů, o kterých jsme ani nevěděli a které bylo postupně nutno řešit.

V současné době je již možné vytvářet IFC 3D modely v novém programu RP94 (na úrovni alfa verze) který přímo navazuje na výsledek programu RP51. Jako vedlejší produkt mají uživatelé k dispozici velmi kvalitní a úplné příčné řezy, do kterých se již často nemusí zasahovat dodatečně ručně - práce vynaložená na přípravu kvalitních řezů se vrací zpět nejenom ve formě možnosti vytvářet 3D modely ve formátu IFC ale zejména při dokončování klasických příčných řezů do projektové dokumentace.

Nové funkce vyžadují značné zásahy do dialogů vstupních dat. Vzhledem k tomu, že je nutné zachovat zpětnou kompatibilitu programu RP51 v co největší míře, byl pro zadávání dat zvolen následující postup. Změny, které je možné snadno zařadit do stávajícího dialogu, byly do dialogu zařazeny (viz další popis - např. úprava krajnice). Pro ostatní vstupní údaje byl připraven dialog, který se volá po zadání klasických dialogů RP51 před výpočtem. Podrobný popis nových funkcí je v následujícím textu.

Uvedené řešení umožňuje vedle sebe provozovat i starou verzi programu RP51 tak, jak jsou uživatelé zvyklí. Pokud si nepřipraví rozšiřující údaje vstupních dat výše uvedeným postupem, nový program RP51 poskytne identické výsledky, jako stávající verze programu RP51. Pokud rozšiřující údaje budou zadány, nový program RP51 tyto údaje zpracuje a připraví podrobnější a lepší příčné řezy ve formátu .SPR, které lze i nadále zpracovávat navazujícími programu RoadPACu. Toto řešení je dočasné - po dokončení plánovaných změn v programu RP51 v roce 2020, kterých bude ještě poměrně hodně, bude přepracován i stávající dialog programu RP51 tak, aby byl konsistentní a zahrnoval všechny zadávané vstupní údaje pohromadě.

Je potřeba si uvědomit, že program RP51 je nejsložitější částí systému RoadPAC. Zásahy a doplňování tohoto programu musí být prováděny s velkou opatrností tak, abychom neporušili možnost zpětné kompatibility u rozpracovaných akcí nebo alespoň minimalizovali nutné úpravy vstupních souborů. Bývá běžné, že proces projektování komunikací běžně trvá i několik let.

### **1. Detaily krajnice – snížení krajnice u hrany vozovky a zadávání zpevnění krajnice**

Program RP51 nyní umožňuje zadávat snížení krajnice pod úroveň přiléhající vozovky (odpovídá požadavkům VL) a také zadávání zpevnění krajnice včetně potřebné definice materiálu. Údaje se zadávají v nové záložce "Úpravy krajnice" ve standardním dialogu programu RP51.

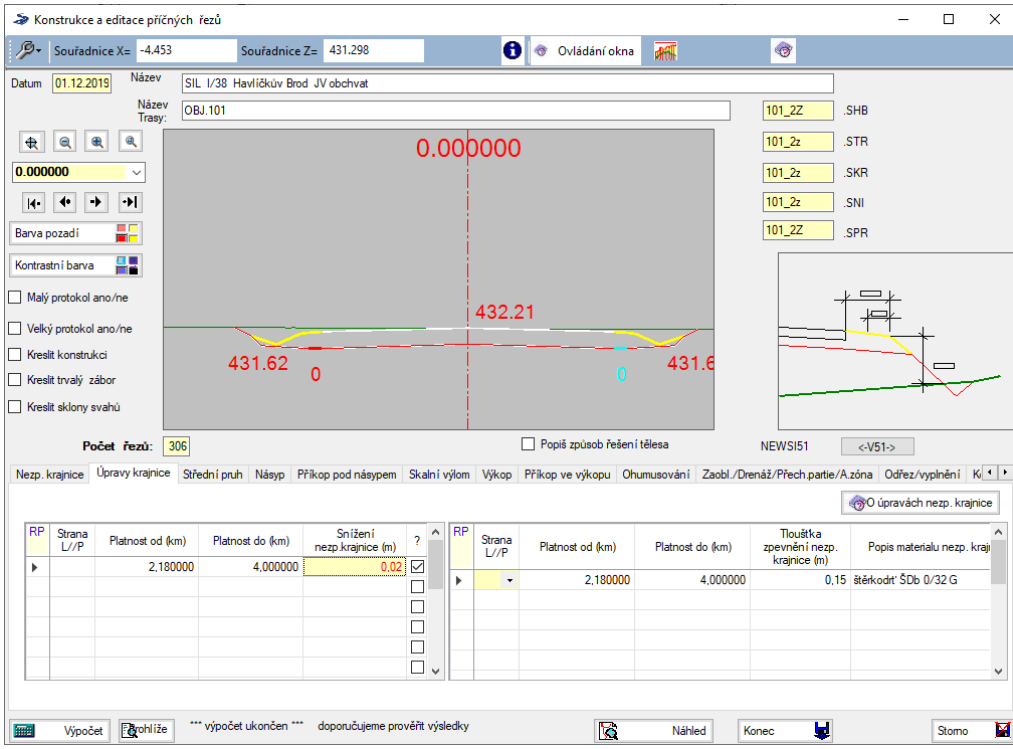

V levé tabulce zadáváme snížení krajnice oproti hraně vozovky, doporučená hodnota je 0,02 m, vlivem sklonu krajnice a dosednutí materiálu nejlépe odpovídá požadavkům vzorových listů.

V pravé tabulce uživatel zadává tloušťku zpevnění nezpevněné krajnice. Toto zpevnění se vytvoří na zbytku zpevněné krajnice, která není pokryta ohumusováním – proto není nutno zadávat délku zpevnění. Rozsah zpevnění se tedy zadává v záložce "Ohumusování".

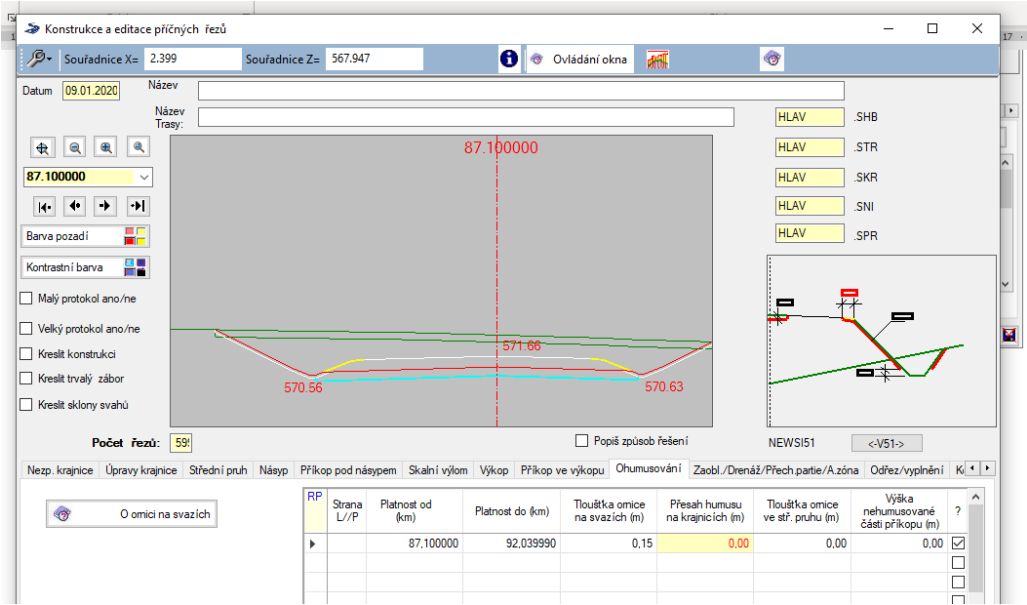

Materiál zpevnění je možno zadat v posledním sloupci tabulky – tento údaj je při tvorbě BIM 3D modelu zapsán do parametru "IfcMaterial" elementu "zpevnění krajnice". Údaj je nepovinný, pokud nevytváříte modely IFC, ponechává se pole prázdné.

# **2. Volba sklonu parapláně**

Byla doplněna možnost kontrolovat návrh parapláně v souvislosti se zalomením pláně. V původní verzi programu RP51 sledovala parapláň sklon pláně ve střední části vozovky bez ohledu na její případné zalomení u kraje vozovky. Ve verzi 2020 je možné zvolit způsob vedení parapláně ve v různých variantách

- (0) prodlužuje parapláň za lomový bod směrem ven ve stejném sklonu
- (1) kopíruje tvar pláně ve středním dělícím pruhu
- (2) kopíruje tvar pláně pod vozovkou
- (3) kopíruje tvar pláně pod středním dělícím pruhem i pod vozovkou

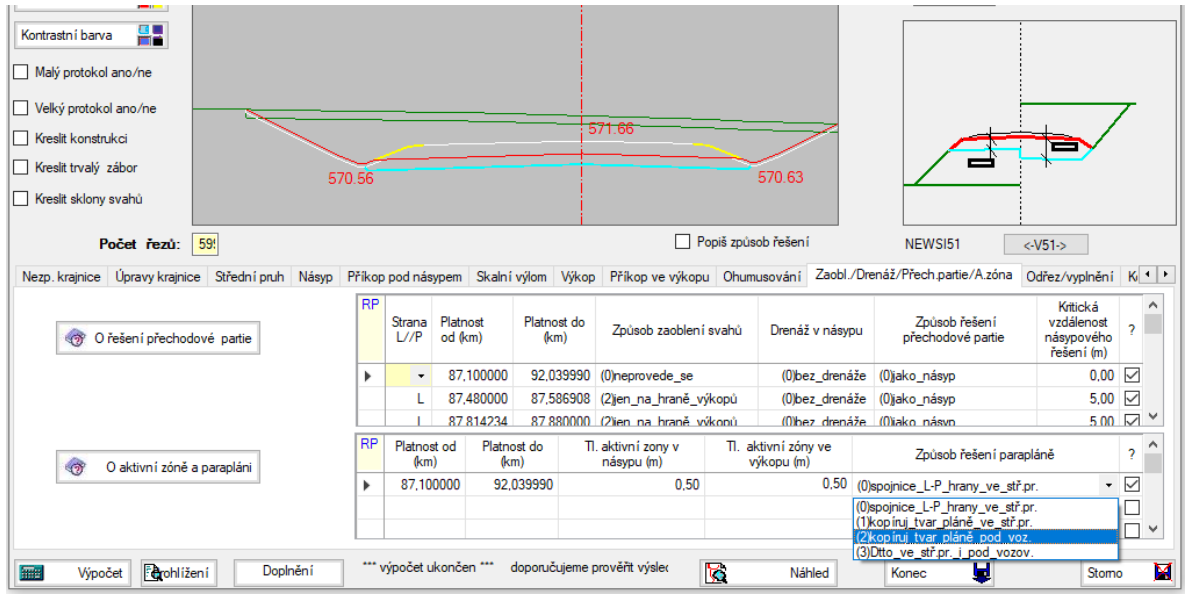

# **3. Příkopové tvárnice**

Zadávání příkopových tvárnic bylo nutno změnit ve větším rozsahu. Ve verzích do RoadPAC 2019 bylo možno zadat příkopovou tvárnici pomocí kódu v záložce "Příkop ve výkopu"

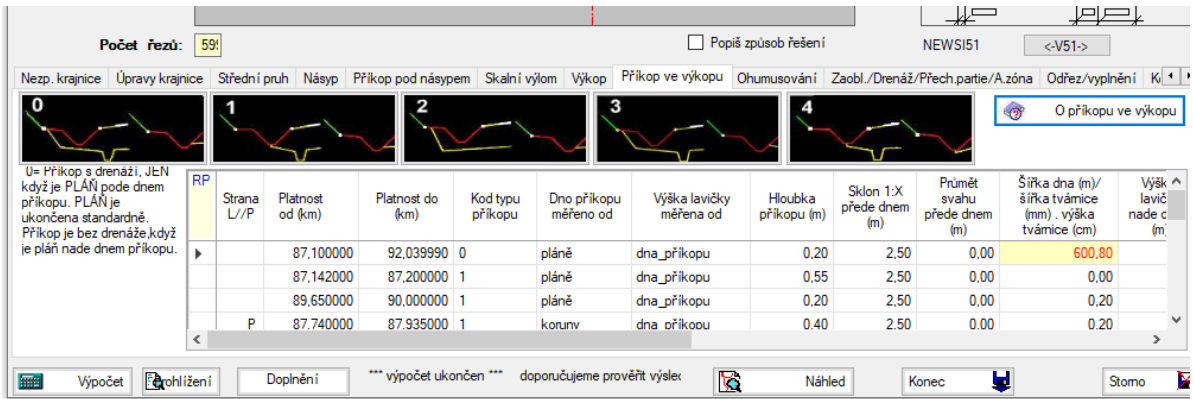

Tím se pro tvárnici vytvořil prostor v rámci silničního tělesa v rámci souboru .SPR. V programu SI92 se potom volila možnost vykreslení konkrétní příkopové tvárnice v příčných řezech při kreslení příčných řezů a vykazování příslušenství. Tato technologie je použitelná při kreslení příčných řezů – program vykreslí do výkresu požadovaných blok. Pro vytváření 3D modelů není takové zadání použitelné. Je nutno přesněji definovat geometrii tvárnice, podkladní vrstvy a případných příložek. Proto se postupně přesunuje zadávání zpevnění příkopů do programu RP51 a v programu RP92 zůstává jen pro zajištění zpětné kompatibility se staršími daty.

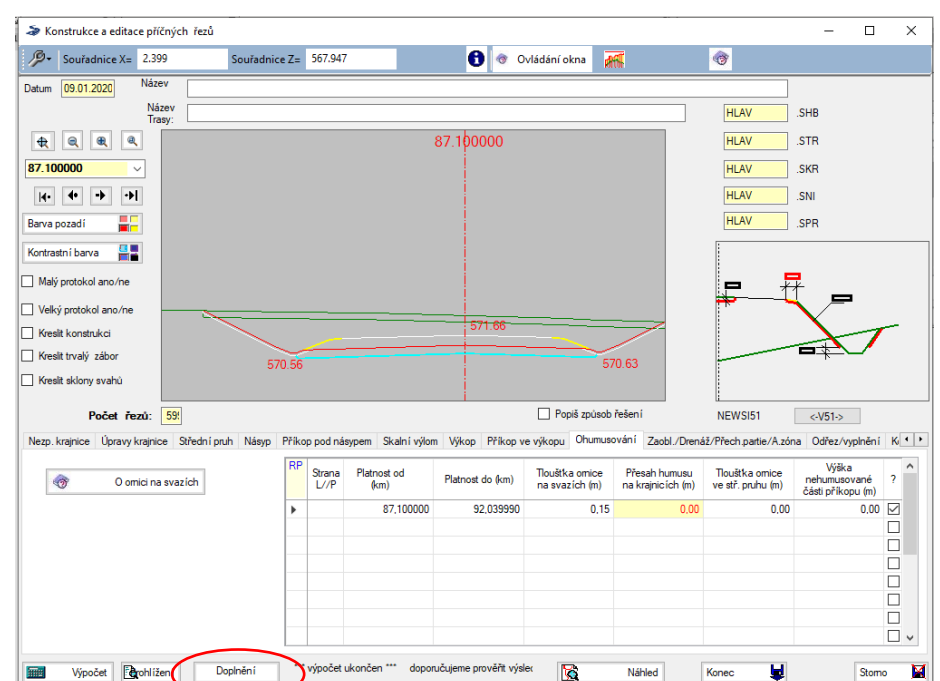

Pro zadání je potřeba otevřít doplňkový dialog programu RP51 stisknutím tlačítka "Doplnění" v dolní části standardního dialogového okna

### Na obrazovce se otevře nové dialogové okno

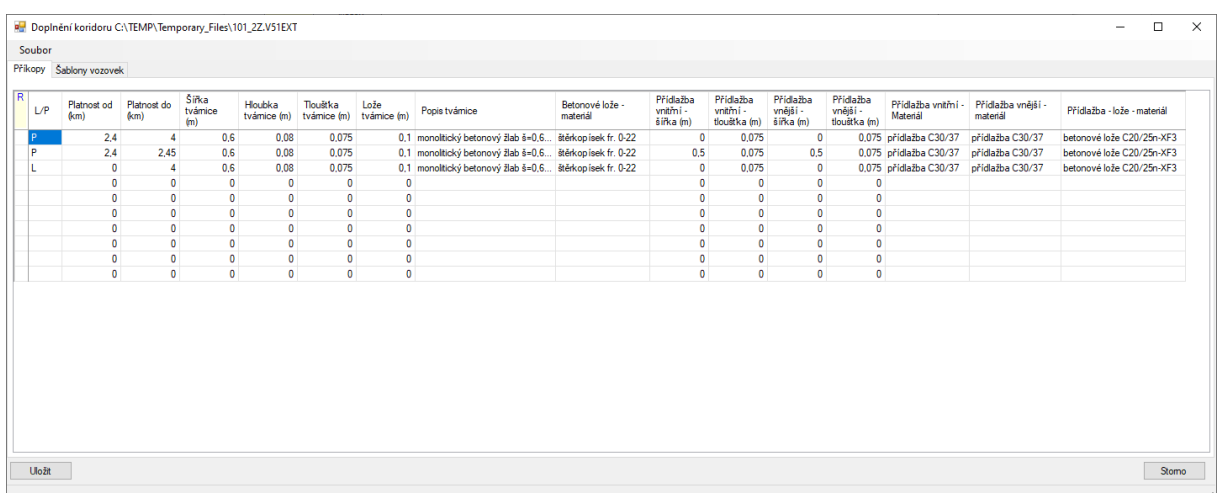

Význam údajů v jednotlivých sloupcích je následující:

L/P platnost vlevo. vpravo nebo obě strany

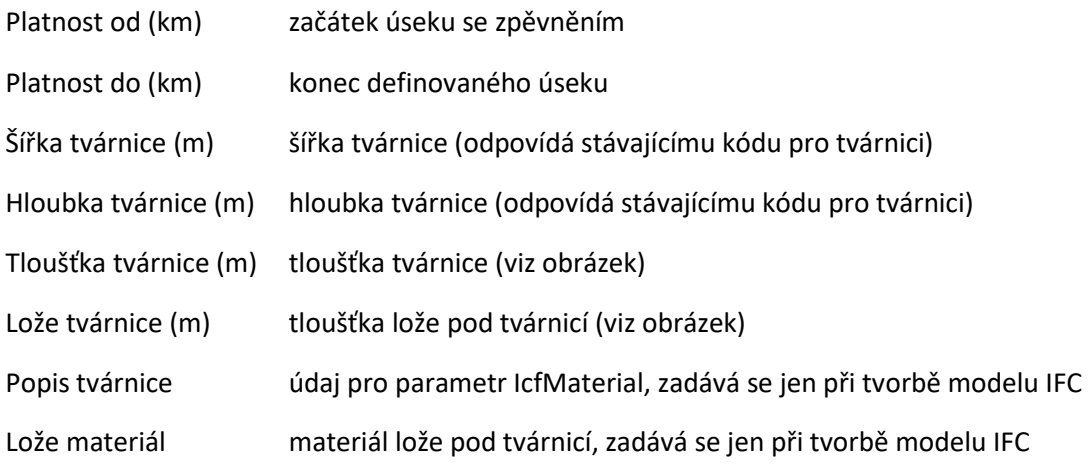

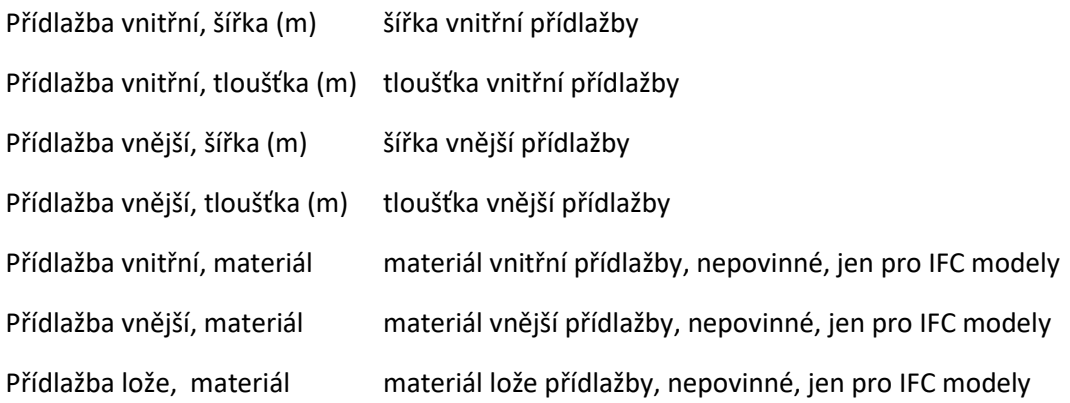

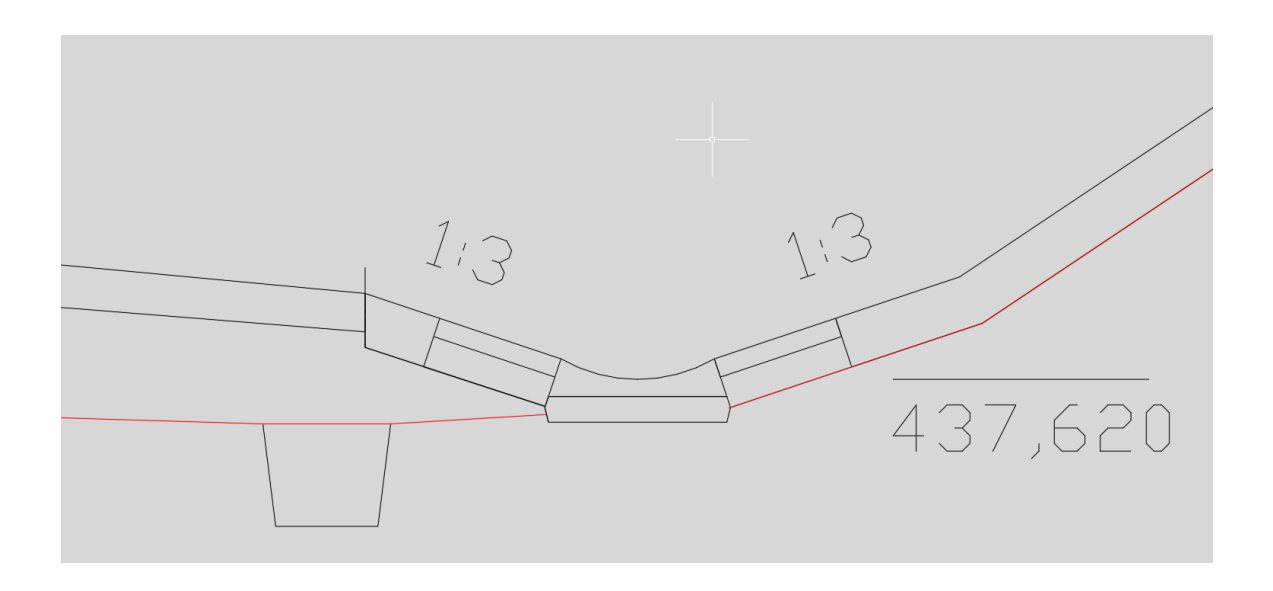

Uvedená kombinace parametrů by měla postihovat všechna běžná řešení odvodnění příkopů. Kóta dna tvárnice je vždy totožná s výškou zadanou/vypočtenou kótou příkopu. Program RP51 ve verzi 2020 potom provede potřebné úpravy dotčených částí příčného řezu.

Původní možnost zadávání – kreslení řezů a tvárnice ze souboru .V92 zůstává také zachována.

### **5. Vozovky**

Základní zadávání vozovky zůstává v dialogu RP51 nezměněné, program byl upraven tak, aby bylo možno kombinovat libovolné kombinace různých sestav vozovky vlevo i vpravo u směrově rozdělených komunikací (použité šablony vpravo dole).

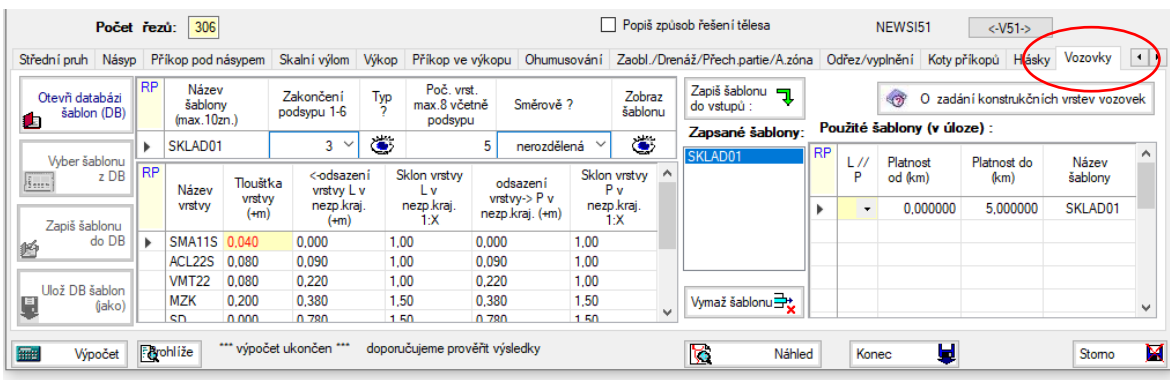

Nově je možné zadávat skladbu vozovky spolu s údaji potřebnými pro tvoření elementů vozovky v 3D modelech (materiály). Příslušný dialog otevřete v rámci "Doplnění" na záložce "Šablony vozovek".

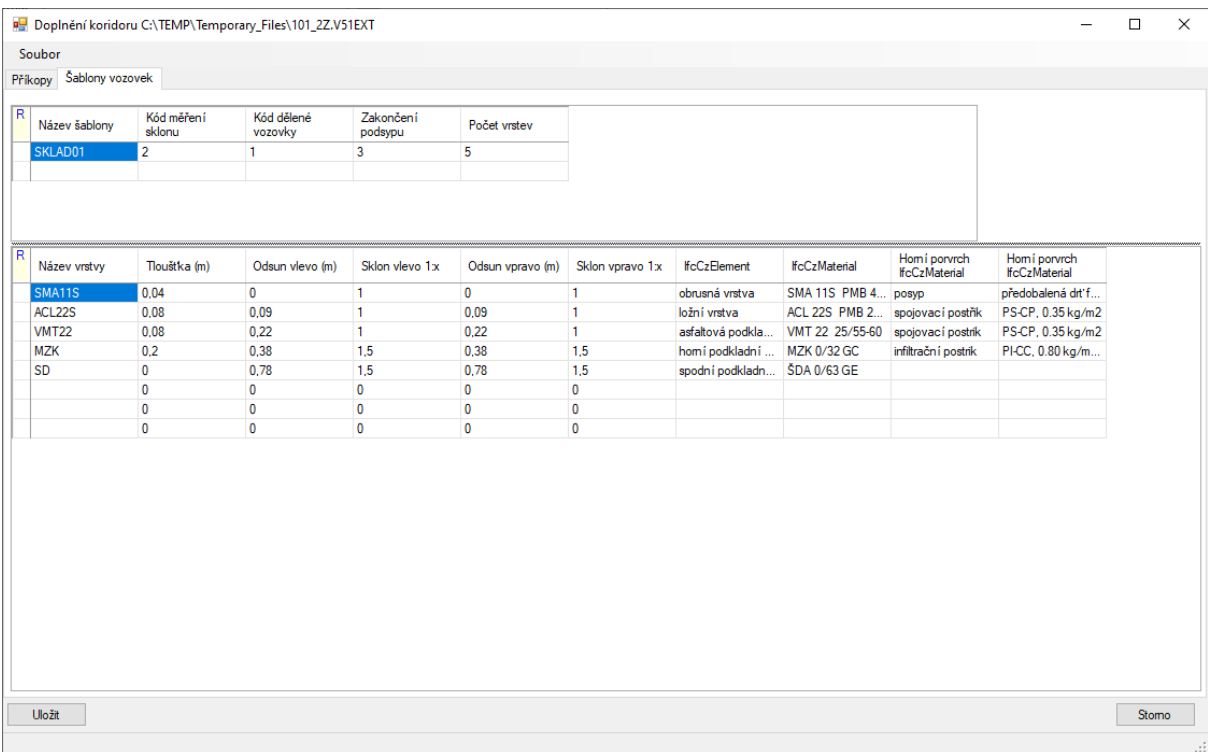

Levá polovina dialogu je identická se zadáváním v programu RP51. Pravá polovina obsahuje údaje o názvech prvků a materiálech. Údaje jsou nepovinné, slouží pro tvorbu modelů ve formátu IFC. Nejsou-li u postřiků a posypů uvedeny údaje o materiálu, nebudou se příslušné elementy vytvářet.

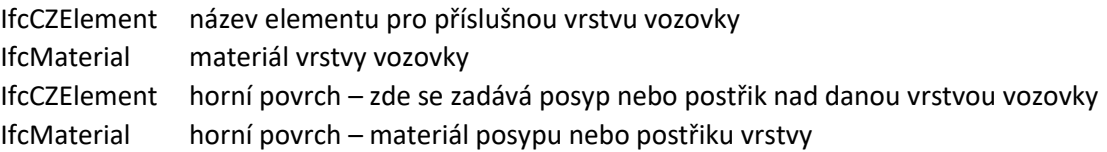

Po zadání potřebných údajů je nutno je uložit tlačítkem "Uložit". Po opuštění dialogu se program vrátí do otevřeného základního dialogu programu RP51 na původní místo.

V případech, kdy se modely nevytvářejí, je možné zadávat vozovky klasickým způsobem v dialogu RP51. Pokud bude zadána skladba v obou souborech (.V51 i .V514) a nebude shodná, dostane přednost zadání v klasickém dialogu, t.j soubor trasa.V51, štítky typu 514.

Po dokončení úprav v roce 2020 bude zadání skladeb vozovek přeneseno pouze do souboru nového typu (soubor .V514) s možností grafické kontroly zadání a snadného přenášení skladeb vozovky mezi jednotlivými akcemi.